## **Personalizziamo i PDF con PDF Viewer**

Se abbiamo necessità di modificare un file PDF aggiungendo disegni, commenti o vogliamo evidenziarne alcune parti, possiamo usare **PDF Viewer** .

Nella barra degli strumenti possiamo infatti [trovare funzio](http://www.tracker-software.com/product/pdf-xchange-viewer)ni che ci permettono di evidenziare o sottolineare il testo selezionato; di aggiungere disegni o forme già pronte; di aggiungere timbri con scritte predefinite; di aggiungere riquadri con commenti. Il file con le modifiche può quindi essere salvato con le apposite opzioni del menu **File**.

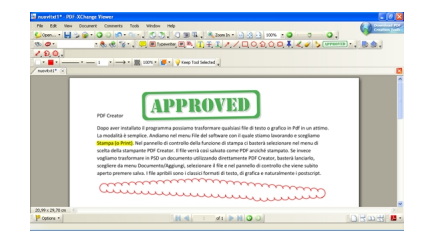